In the section Crew > Duties you can not only assign duties for crew but also plan it first before publishing it.

In the filter you can find a **Plan** mode and **Actual** mode. If you want to switch to the plan mode, tick the checkbox and click 'Show'. In the top-left corner you will see an information You are now in

the plan mode. Next to it you can see two buttons: publish and reject which can be used if either you want to publish changes, or reject them.

Switching to the plan mode does not mean that all duties assigned before disappear. They will remain untouched. Below you can see examples of using **Plan** mode feature.

## • 1 - planning new duties (on unassigned days - blank squares)

When adding duties in the plan mode on previously unassigned days, everything looks the same as if adding duties in the actual mode. The only difference is that in the top-left corner of the square there is a **green&white flag**.

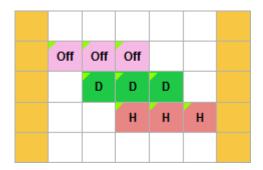

If it happens that you have planned a new duty on the day where there was already either flight, positioning or office duty, when you hover the mouse over the square, the pop-up window will appear with the below kinds of information:

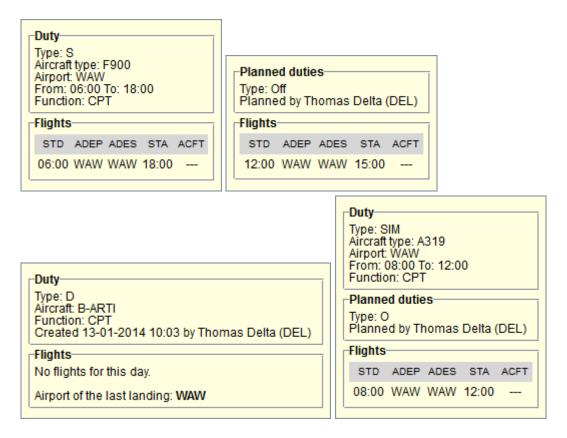

## • 2 - replacing actual duties with the planned ones

If you want to  $\ensuremath{\textbf{replace}}$  the actual duty with the new one, click on the existing square/squares and select new duty from the list. In each new duty-square, in the top-left corner there will be a red&white flag.

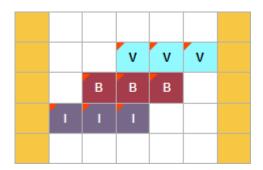

From: https://wiki.leonsoftware.com/ - **Leonsoftware Wiki** 

Permanent link: https://wiki.leonsoftware.com/updates/it-is-possible-to-plan-crew-duties-in-crew-duties-section-before-publishing-it?rev=1389628216

Last update: 2016/08/30 13:06

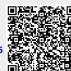